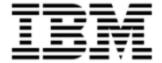

Version 10.0.0.1

| Note: Before using this information and the product it supports, read the information in Notices on                          |
|----------------------------------------------------------------------------------------------------|
| page 39.                                                                                                    |
|                                                                                                    |
|                                                                                                    |
|                                                                                                    |
|                                                                                                    |
|                                                                                                    |
|                                                                                                    |
|                                                                                                    |
|                                                                                                    |
|                                                                                                    |
|                                                                                                    |
|                                                                                                    |
|                                                                                                    |
|                                                                                                    |
|                                                                                                    |
|                                                                                                    |
|                                                                                                    |
|                                                                                                    |
|                                                                                                    |
|                                                                                                    |
|                                                                                                    |
|                                                                                                    |
|                                                                                                    |
|                                                                                                    |
|                                                                                                    |
|                                                                                                    |
|                                                                                                    |
| © Copyright IBM Corporation 2012, 2014. All rights reserved.                                                                 |
| © Copyright Emptoris 1999, 2012. All rights reserved.                                                                        |
| US Government Users Restricted Rights - Use, duplication or disclosure restricted by GS ADP Schedule Contract with IBM Corp. |
|                                                                                                    |
|                                                                                                    |
|                                                                                                    |
|                                                                                                    |

## **Contents**

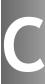

| Introduction                                                                       | 5  |
|------------------------------------------------------------------------------------|----|
| About                                                                              | 5  |
| What's New in Release 10.0                                                         | 7  |
| Single sign-on for IBM Emptoris Applications                                       | 7  |
| Emptoris Strategic Supply Management                                               | 7  |
| User Management                                                                    | 7  |
| Organization Management                                                            | 8  |
| Category and Location Management                                                   | 8  |
| Supplier Management                                                                | 8  |
| Limited Support for Web Services                                                   | 8  |
| Functionality moved from Emptoris Sourcing to Emptoris Strategic Supply Management | 9  |
| Organization                                                                       | 9  |
| Categories                                                                         | 10 |
| Users                                                                              | 10 |
| User Roles                                                                         | 10 |
| Password Policy                                                                    | 11 |
| Supplier Self Registration                                                         | 11 |
| User-defined Information Attributes                                                | 11 |
| Navigation                                                                         | 11 |
| Module Visibility                                                                  | 11 |
| PDF Font                                                                           | 12 |
| Terminology Change                                                                 | 12 |
| Integration                                                                        | 12 |
| Integration with Emptoris Contract Management                                      |    |
|                                                                                    |    |

 $<sup>\</sup>ensuremath{\text{@}}$  Copyright IBM Corporation 2012, 2014. All rights reserved.

| Integration with Emptoris Spend Analysis | 13 |
|------------------------------------------|----|
| User Preferences                         | 13 |
| Language                                 | 13 |
| Date Format                              | 14 |
| Number Format                            | 14 |
| Time Zone                                | 15 |
| Resolved Issues 10.0.0.1                 | 17 |
| Resolved Issues 10.0                     | 19 |
| Special Considerations                   | 23 |
| About                                    | 23 |
| Suppliers                                | 23 |
| Users                                    | 23 |
| IF Template Limitations                  | 23 |
| Currency Administration                  | 24 |
| Import/Export                            | 25 |
| RFx                                      | 25 |
| Open Issues                              | 27 |
| Notices                                  | 39 |

Introduction 1

## **About**

This document provides information on new features, resolved and open issues, and special considerations for IBM® Emptoris® Sourcing in the 10.0 release.

This document contains the following sections:

- What's New in Release 10.0 on page 7
- Resolved Issues 10.0.0.1 on page 17
- Resolved Issues 10.0 on page 19
- Special Considerations on page 23
- Open Issues on page 27

For information on system requirements, refer to the following documents:

- IBM Emptoris Suite 10.0 Server System Requirements
- IBM Emptoris Suite 10.0 Client System Requirements

[This page intentionally left blank]

## Single sign-on for IBM Emptoris Applications

Users can now access the Emptoris Sourcing application using the Emptoris Strategic Supply Management platform. Emptoris Strategic Supply Management is a suite comprising the following applications:

- IBM Emptoris Contract Management
- IBM Emptoris Program Management
- IBM Emptoris Spend Analysis
- IBM Emptoris Supplier Lifecycle Management
- IBM Emptoris Sourcing

Users can log on, using a single user account and access all applications that are integrated with the Emptoris Strategic Supply Management from the Emptoris Strategic Supply Management header bar. Users need the required permissions to access the applications.

## **Emptoris Strategic Supply Management**

Besides providing a single sign on to all the applications, the Emptoris Strategic Supply Management platform also provides the following features for all products integrating:

- User Management
- Organization Management
- Category and Location Management
- Supplier Management

## **User Management**

Using the user management feature you can create internal and external users and contacts, assign user roles, user groups, and permissions, and enable users for applications. You can activate and suspend users.

You can also create user groups for specific applications in Emptoris Strategic Supply Management.

For more information, see the IBM Emptoris Strategic Supply Management 10.0 Administrator Guide.

### **Organization Management**

Using the Organization Management feature, you can create internal organizations with hierarchies. Only internal users can be associated with internal organizations.

Internal organizations created in the Emptoris Strategic Supply Management are mapped to organizations in various applications.

You can also import organizations through the batch upload functionality in Emptoris Strategic Supply Management.

For more information, see the IBM Emptoris Strategic Supply Management 10.0 Administrator Guide.

## **Category and Location Management**

You can create and manage categories and locations in the Emptoris Virtual Supply Master module of the Emptoris Strategic Supply Management.

The categories are mastered and published to various applications. In Emptoris Virtual Supply Master, data stewards and category administrators can create, update, and discontinue categories.

For more information, see the IBM Emptoris Strategic Supply Management 10.0 Administrator Guide.

## **Supplier Management**

You can manage suppliers using the IBM Emptoris Virtual Supply Master module within Emptoris Strategic Supply Management Platform. Emptoris Virtual Supply Master is the master repository for suppliers, categories, and regions.

## **Limited Support for Web Services**

The Emptoris Strategic Supply Management provides a very limited support for web services. Customers must consult their implementation teams for using the Emptoris

Strategic Supply Management web services.

# **Functionality moved from Emptoris Sourcing to Emptoris Strategic Supply Management**

The following functionalities can now be performed in Emptoris Strategic Supply Management and can not be performed in Emptoris Sourcing:

- · Creating and managing buyer organization
- · Creating and managing business unit
- Creating and managing supplier organization
- · Creating and managing internal and external user
- · User preference settings
- Creating and managing category
- Password policy
- Notifications related to, organization, user, and user preferences

## Organization

#### **Buyer Organization**

Buyer organizations are now created in Emptoris Strategic Supply Management as internal organizations, with details such as, name, code, and URL. Once created, the fields - Organization Name, Organization Code, and URL is synched to Emptoris Sourcing. The organization is further configured in Emptoris Sourcing with settings like currencies and so on.

The organization has to be activated in Emptoris Sourcing for use.

#### **Business Unit**

Business units are now created in Emptoris Strategic Supply Management. All child organizations of Emptoris Strategic Supply Management are mapped as business units in Emptoris Sourcing.

#### Supplier Organization

Supplier organizations are now created and mastered in the Virtual Supply Master of Emptoris Strategic Supply Management as external organizations and then synched to Emptoris Sourcing. Supplier organizations can now be created with duplicate names.

Supplier profiles now have system fields refered to as Golden Attributes which are configured and updated in Virtual Supply Master of Emptoris Strategic Supply Management.

Suppliers can make changes to the user defined profile attributes of their own organization. To do so the option - "Allow Maintenance by supplier" has to be enabled.

#### **Categories**

Categories are now created and mastered in Virtual Supply Master of Emptoris Strategic Supply Management and synched to Emptoris Sourcing.

#### **Category Information Attributes**

Category Information attribute creation, item creation, and attachment upload, is performed and managed in Emptoris Sourcing.

Category Integration Framework now only supports creating new information attributes and updating values for these information attributes.

#### **Category Re-parenting**

You can now re-parent categories in Emptoris Strategic Supply Management. In reparenting, the category selected, and all child categories and items underneath can be moved and placed anywhere in the category hierarchy. Historical events and items from category do not get impacted. The change applies only to new events.

#### Users

Buyer and Supplier users are now created in Emptoris Strategic Supply Management. For a user to be available in Emptoris Sourcing, the user has to be explicitly assigned to Emptoris Sourcing.

All user preferences such as role assignment, default landing page, business unit linking, category linking, preferred language, currency and so on is now set in Emptoris Strategic Supply Management.

#### **User Roles**

Roles are assigned to users in Emptoris Strategic Supply Management. User permissions related to management of users, categories, organizations, and suppliers are assigned in Emptoris Strategic Supply Management.

## **Password Policy**

Password policy is now set in Emptoris Strategic Supply Management and is no longer controlled by Emptoris Sourcing.

## **Supplier Self Registration**

Supplier Self Registration can now be done from Emptoris Supplier Lifecycle Management, if the Supplier Qualification is enabled in Emptoris Supplier Lifecycle Management.

#### **User-defined Information Attributes**

The following user-defined information attributes are now no longer available in Emptoris Sourcing:

- Buyer Organization Information attributes
- User Information attributes

## **Navigation**

You can now navigate to products that you have access to from the Emptoris Strategic Supply Management header bar.

You can also navigate to products that are integrated with Emptoris Sourcing, by clicking the respective product fields available on the Emptoris Sourcing user interface.

## **Module Visibility**

You can now assign individual modules to users. This can be done in the Emptoris Strategic Supply Management.

#### **PDF Font**

Porting of unicode font is no longer supported. Users have to download a new font pack to view PDF contents.

PDF reports are now displayed in HELVETICA font which is the default font and provided by PDF reader.

## **Terminology Change**

The following terms applicable for organizations, users, categories, and items have changed:

- Approve to Active
- · Unapprove to Inactive

## Integration

Emptoris Sourcing can now be additionaly integrated with the following products:

- Emptoris Program Management
- Emptoris Supplier Lifecycle Management

## **Integration with Emptoris Contract Management**

The Supplier Master ID is used for Emptoris Sourcing and Emptoris Contract Management integration. The ExternalID is no longer required for integration.

#### Contracts creation

The following conditions govern the contract creation:

- Contract creation is supported only if the supplier has been mastered in Virtual Supply Master.
- While creating contracts, if multiple suppliers have the same Master ID, then the
  contract is created for the supplier that is marked as 'Primary' in Emptoris Contract
  Management.

## **Integration with Emptoris Spend Analysis**

 The Category Master ID and Supplier Master ID is now used for Emptoris Sourcing and Emptoris Spend Analysis integration. The Spend Node ID and Spend Analyser ID is no longer required..

## **User Preferences**

## Language

Emptoris Sourcing supports fourteen languages whereas Emptoris Strategic Supply Management supports nine languages. For languages that are additionally supported by Emptoris Sourcing, the users can be assigned their language preference for the Emptoris Sourcing application from the user page of Emptoris Strategic Supply Management.

Languages supported by Emptoris Sourcing are the following:

- English
- German
- Spanish
- French
- Italian
- Japanese
- Brazilian Portuguesse
- Chinese Simplified
- Chinese Traditional
- Dutch
- Polish
- Russian
- Swedish
- Turkish

Languages supported by Emptoris Strategic Supply Management are:

- English
- German
- Spanish
- French

- Italian
- Japanese
- Brazilian Portuguesse
- Simplified Chinese
- Traditional Chinese

#### **Date Format**

Emptoris Strategic Supply Management supports six date formats out of which Emptoris Sourcing supports only three. If a attribute is assigned a date format that is not supported in Emptoris Sourcing, then the date format defaults to - MM/DD/YYYY.

Date formats supported by Emptoris Sourcing are the following:

- MM/DD/YYYY
- DD/MM/YYYY
- YYYY/MM/DD

Date formats supported by Emptoris Strategic Supply Management are the following:

- MM/DD/YYYY
- DD/MM/YYYY
- YYYY/MM/DD
- MM-DD-YYYY
- DD.MM.YYYY
- YYYY-MM-DD

#### **Number Format**

Emptoris Strategic Supply Management supports four number formats out of which Emptoris Sourcing supports only three.

If a attribute is assigned a number format that is not supported in Emptoris Sourcing, then the number format defaults to -#,##.#.

Number formats supported by Emptoris Sourcing are the following:

- # ###,##
- #,###.##
- #.##,##

Number formats supported by Emptoris Strategic Supply Management are the following:

• # ###,##

- #,###.##
- #.###,##
- # ###.##

## **Time Zone**

Emptoris Sourcing follows the GMT convention, whereas Emptoris Strategic Supply Management follows UTC convention. When user views date or time information in Emptoris Sourcing, the information will be converted from UTC to GMT.

[This page intentionally left blank]

Several security issues are resolved in the 10.0.0.1 release of Emptoris Sourcing.

For more information about the security issues, refer to the Security bulletin published on 12th August, 2014 available at the following location:

http://www.ibm.com/support/docview.wss?uid=swg21680665

[This page intentionally left blank]

The table below provides information on issues resolved in version 10.0 release of Emptoris Sourcing.

Table: Resolved Issues in 10.0

| Function     | Found in<br>Version                         | Tracking<br>Number/Sales<br>Force Number | Description                                                                                                    |
|--------------|---------------------------------------------|------------------------------------------|----------------------------------------------------------------------------------------------------|
| Auction      | 8.0.1,<br>9.0.2.1,<br>9.0.3                 | ESP-50158 /<br>235521                    | In an auction, when some suppliers are invited at lot level and some are invited at item level of the same lot, then the suppliers who are invited at item level are revoked from the event. This happens when supplier invitation starts at item level and then moves to lot level. |
| Buyer Survey | 8.0.2.14                                    | ESP-50602 /<br>239751                    | Non-registered users are able to submit buyer survey responses by clicking the 'Previous' button.                                                                                                    |
| Buyer Survey | 8.0.2.14                                    | ESP-50603 /<br>239752                    | The survey response window of a buyer survey displays the 'Save and Next' and 'Cancel' button as plain text with garbled characters when non registered users are responding to the survey.                                                                                          |
| Export       | 9.0.2.2.1                                   | ESP-49705 /<br>230019                    | RFx export displays the Euro '€' symbol as '€'.                                                                                                    |
| Export       | 9.5.0.1                                     | ESP-50258 /<br>237351                    | The Auto RFx export after supplier bids, does not function properly. When the flag is set for auto export RFx after Supplier Bids, the event is not exported after the supplier has placed the bids.                                                                                 |
| Export       | 9.5.0.2                                     | ESP-50906 /<br>242130                    | The export of an event fails when users try to export events to a remote server.                                                                                                    |
| Export       | 7.1.3.5,<br>8.0.3.2,<br>8.0.3.9,<br>9.0.3.1 | ESP-42736 / 00242370, 00242343           | Users are not able to export events in XML, CSV, and XLS formats.                                                                                                    |

| Function          | Found in<br>Version         | Tracking<br>Number/Sales<br>Force Number | Description                                                                                                    |
|-------------------|-----------------------------|------------------------------------------|----------------------------------------------------------------------------------------------------|
| Integration       |                             | ESP-51019 /<br>243542                    | Authored contract creation fails if the event has user- defined formula bid field and a spacer row item definition field and the contract line definition do not contain these fields. This happens when the order of data definition header list and data list is not same. |
| Notice            | 9.0.1                       | ESP-49791 /<br>00230526                  | Users receive salutation error while creating Contract Award Notice.                                                                                                    |
| Notification      | 8.0.2,<br>9.0.0.1,<br>9.0.2 | ESP-49531 /<br>225588, 227689            | Supplier users with different locales, that is different preferred language, preferred currency, preferred date, preferred number format do not receive messages with attachments. This happens when messages are sent to 'All Bidders' or multiple suppliers.               |
| Notification      | 9.0.2.2.1                   | ESP-50394 /<br>00236487                  | If the character quote 'is used in the subject and content of a notification, then html entities(') are displayed in instead of the quote.                                                                                                    |
| Notification      | 9.0.2.2.1                   | ESP-50394 /<br>00236487                  | If the character quote 'is used in the subject and content of a notification, then html entities (£#39) are displayed instead of the quote.                                                                                                    |
| RFx               | 9.0.2.1.1                   | ESP-49814 /<br>232120,<br>00232635       | Users receive salutation error while creating RFx from templates.                                                                                                    |
| RFx               | 9.5.0.1                     | ESP-50643 /<br>00235871                  | Users receive salutation error while creating approval forms, if event server is included in the installation.                                                                                                    |
| Scenario          | 8.0.3.17                    | ESP-50179 /<br>235109                    | Scenarios that have scope set to lot and item level do not complete successfully.                                                                                                    |
| User<br>Interface | 9.0.3                       | ESP-49601                                | If the character quote ' is used while creating question then html entities (') are displayed in the name instead of the quote.                                                                                                    |

[This page intentionally left blank]

#### **About**

This chapter contains information that you should be aware of when using Emptoris Sourcing.

- Suppliers on page 23
- Users on page 23
- IF Template Limitations on page 23
- Currency Administration on page 24
- Import/Export on page 25
- RFx on page 25

## **Suppliers**

Supplier Organizations and users can now be created with same names. The following limitation exists with duplicate names:

- Users are not able to identify correct supplier or supplier organization on the user interface when only supplier or organization name is displayed.
- All organizations which have duplicate names cannot be invited to events using the Integration Framework.

#### Workaround

You can invite suppliers for events from the user interface.

#### **Users**

Users can be assigned a currency that is not the same as the currency of the organization to which the users belong to.

## **IF Template Limitations**

The following limitations exist for IF templates:

- Users cannot export large number of events (more than 200 events) in XML in a single operation.
- When an RFx that contains a Decimal type of field is exported and a value that
  contains more than the allowed number of digits after the decimal point is entered,
  the value is accepted but it cannot be imported back.

**Workaround:** Use the information in the comment provided for the field to enter the correct number of digits for this field before you import it.

Please use the following suggestions:

- Unfreeze panes If the comment appears at the top of the window or worksheet and the bottom or right half of the comment is cut off, you may have frozen panes. To view the entire comment, on the Window menu, click Unfreeze Panes.
- Enlarge the comment box Right-click the cell that contains the comment, click Edit Comment on the shortcut menu, and then drag the handles until you can see all of the comment text.

## **Currency Administration**

#### Procedure of Currency Conversions When Exchange Rate Information is Missing

Pulling Catalog Data (Historical Pricing) into an RFx When Exchange Rate Information is Missing

The system uses an implicit exchange rate of 1 to convert the organization/system primary currency value for the product into the RFx currency value in the following situations:

- The currency table does not exist.
- There is no current currency table.
- The currency table exists but the necessary exchange rate has not been defined.

Pushing RFx Data (Award Data) into the Catalog When Exchange Rate Information is Missing (Note: This applies only to organizations with SourceLink enabled.)

The system uses an implicit exchange rate of 1 to convert the RFx currency value for an item to the organization/system primary currency value if the following information is missing:

- The currency table does not exist.
- There is no current currency table.
- The currency table exists but the necessary exchange rate has not been defined.

Reports use an Implicit Rate of 1.00 when Exchange Rate Information is missing.

## Import/Export

#### Settings for Sourcing Desktop Intelligence Report

- To run Sourcing Desktop Intelligence, the security setting in Microsoft Excel must be set to Medium (recommended) or Low.
- Enable Macros if you set the security setting to Medium.
- The user guide for Sourcing Desktop Intelligence is available only in English.

#### Considerations for RFP reports using the crosstab option (For Excel 2003 only)

When running RFP reports using the crosstab option, users can select a large number of suppliers and run the report in the .XLS format. The report is generated successfully but it may not open in Microsoft Excel 2003.

**Reason**: Microsoft Excel 2003 supports 256 columns and if the report contains more than 256 columns it cannot be opened in Microsoft Excel 2003.

#### Workaround:

- Reduce the number of suppliers for the report.
- Select only the required score-types, either raw or weighted.
- Do not include the question/questionnaire details option.
- Include the My Score option.
- Run the report by supplier, questionnaire, or item instead of cross-tabs.
   Suppliers are displayed as rows in these options.

#### Offline Bidding template

When users place bids in an offline bidding template that is downloaded from a version prior to 9.0.3, and use this template to import the bids and responses, then though the import job is displayed as 'Done', the responses and bids do not get imported.

#### Workaround:

Users must download the latest offline bid template and place bids.

#### **RFx**

#### **Manual Invitation Limitation**

When an RFx, which has manual invitations enabled, is set to Pending Invitation status for subsequent rounds, the RFx is no longer visible to the included supplier until the RFx is set to Pending or Open.

#### **Precaution While Entering URL**

Importing an RFx or Line Item attribute with an invalid URL or creating a Text\_Single attribute field with an invalid URL does not result in a failure. It is not possible for the system to validate the URL format completely.

Workaround: Verify that a URL is valid before entering it.

#### Approach for Rounding Bids

System generated bids such as Proxy Bids and bids created by the Take Lead feature use a rounding mechanism based on auction type. To calculate the effective PPU, a Forward Auction rounds up the Ceiling Price and Reverse Auction rounds down the Floor Price. If the PPU equals 1.66666666, for example, then depending on the type of auction, Emptoris Sourcing does the following:

- Forward Auction Ceiling Price is rounded up to 1.67.
- Reverse Auction Floor Price is rounded down to 1.66.

**Note:** When the Minimum Bid Change feature generates a bid, the bid is always rounded up. In the above example, a PPU of 1.66666666 generated with the Minimum Bid Change feature is rounded up to 1.67 for a Reverse Auction.

**Open Issues** 

This chapter provides information on known issues that may be experienced while working on Emptoris Sourcing. The table below lists the issues that are either not fixed or not implemented in this version. A few of them may have workarounds.

| Function | Tracking<br>Number /<br>Sales<br>Force<br>Number | Description                                                                                                    |
|----------|--------------------------------------------------|----------------------------------------------------------------------------------------------------|
| Category | ESP-50551                                        | Re-parenting categories could impact item level user defined fields and their usage in bid level formula fields. When a category is re-parented, then the items associated with the category loose the attributes that are linked to the first parent category. The attributes that get inherited from the second parent category also do not contain values. |
|          |                                                  | Bid level formula attributes might not function properly if the formula refers to an item field which in fact is a field defined as part of the item's category (or any ancestor).                                                                                                    |
| Category | ESP-50575                                        | If users create categories in the Emptoris Virtual Supply Master with the code name "root category" and assign a parent to the category, the synchronization between Emptoris Strategic Supply Management and Emptoris Sourcing fails.                                                                                                    |
| Category | ESP-50503                                        | If the default and additional languages in which category name and description are translated are different in Emptoris Sourcing and Emptoris Virtual Supply Master then category synchronization does not happen. For synchronization to happen, the default and additional languages should be same and should also be configured in the same order.        |
| Category | ESP-50383                                        | When users search subcategories of a category, the search result displays all the categories in the list even the categories are not the child of the parent category.                                                                                                    |

| Function | Tracking<br>Number /<br>Sales<br>Force<br>Number | Description                                                                                                    |
|----------|--------------------------------------------------|----------------------------------------------------------------------------------------------------|
| Category | ESP-50674                                        | The 'Key word' field of Category cannot be translated in Emptoris Sourcing, whereas it can be translated in Emptoris Strategic Supply Management. If 'keyword' is translated in Emptoris Strategic Supply Management, it is displayed in the default language in Emptoris Sourcing. |
| Currency | ESP-43143                                        | Approval forms in RFP are created with a different currency then the currency that is set for the RFP.                                                                                                    |
| Currency | ESP-50870                                        | The Emptoris Sourcing application does not support all the currencies that are supported by Emptoris Strategic Supply Management. The following currencies are not supported by Emptoris Sourcing:                                                                                  |
|          |                                                  | Angola New Kwanza ( AOA )                                                                                                    |
|          |                                                  | Serbian Dinar ( CSD )                                                                                                    |
|          |                                                  | Tajikistan, Ruble ( TJR )                                                                                                    |
| Formula  | ESP-50917                                        | Formula editor does not work in Mozila Firefox version 15 and 16 due to a regression in the browser software. It works in version 14 and version 17.                                                                                                    |
| Help     | ESP-51143                                        | The Emptoris Sourcing help mentions linking and delinking of buyers to categories from the Emptoris Sourcing application ,which is no longer possible. Linking and delinking buyers from categories can now be done from Emptoris Strategic Supply Management.                      |

| Function                            | Tracking<br>Number /<br>Sales<br>Force<br>Number | Description                                                                                                    |
|-------------------------------------|--------------------------------------------------|----------------------------------------------------------------------------------------------------|
| Organization                        | ESP-50574                                        | If organizations are created in the Emptoris Strategic Supply Management with the same name as that of Emptoris Sourcing system organizations that is, 'emptoris' or 'emptoris_hierarchy', then Emptoris Sourcing and Emptoris Strategic Supply Management synchronization fails.                                                                 |
|                                     |                                                  | Also, if users created in the Emptoris Strategic Supply Management have the login name same, as that of Emptoris Sourcing seeded users, that is 'admin', 'admin2', 'notification', and 'messaging', then Emptoris Sourcing and Emptoris Strategic Supply Management synchronization fails.                                                        |
|                                     |                                                  | Workaround:                                                                                                    |
|                                     |                                                  | You must not create organizations by the name, 'emptoris' or 'emptoris_hierarchy' in the Emptoris Strategic Supply Management.                                                                                                    |
| Sourcing<br>Desktop<br>Intelligence | ESP-50741                                        | If multiple supplier organizations are created with the same name with different users assigned to them and used in an event, then the Basic Bid report of the Sourcing Desktop Intelligence displays the bids of suppliers from only one organization. Supplier bids of other organization are not displayed.                                    |
| Integration                         | ESP-50704                                        | For an awarded event, during the contract creation process, the approval form creation may fail if the supplier picked up as an external contact is not mastered in Virtual Supply Master. To avoid this, the buyer users will now have to select the external contact while initiating approval in the Emptoris Contract Management application. |
| Search                              | ESP-50490                                        | Users with corporate sourcing manager and divisional sourcing manager role can search for categories even when they do not have category permissions. If they click the subcategory link of the searched category, the application displays an error message.                                                                                     |

| Function                            | Tracking<br>Number /<br>Sales<br>Force<br>Number | Description                                                                                                    |
|-------------------------------------|--------------------------------------------------|----------------------------------------------------------------------------------------------------|
| Search                              | ESP-50431                                        | In the Internet Explorer browser, the pop-up menu is not displayed when users perform a quick search and click the search results.                                                                                                 |
| Supplier                            | ESP-50248                                        | The Date Established field of a supplier profile, displays the date and the time the organization was created, even when time is not an input value during supplier organization creation in Emptoris Strategic Supply Management. |
| User Interface                      | ESP-50233                                        | Number formats modified in the Emptoris Strategic<br>Supply Management do not reflect properly in Emptoris<br>Sourcing.                                                                                                    |
| Integration                         | ESP-50842                                        | Users cannot access the Emptoris Spend Analysis application when users click on the bookmark configured on the Emptoris Spend Analysis tile on the user portal of Emptoris Sourcing, is deleted from Emptoris Spend Analysis.      |
| Sourcing<br>Desktop<br>Intelligence | ESP-50860                                        | Sourcing Desktop Intelligence export does not work on 64-bit operating systems.                                                                                                    |
| Report                              | ESP-50600                                        | Buyer Survey reports do not get generated properly when buyer application managers select the valid and draft option types of responses.                                                                                           |
| Integration                         | ESP-44060/<br>00151553 &<br>00206061             | The Emptoris Sourcing application displays an error when users try to retrieve contracts for a supplier profile that has more than hundred contracts.                                                                              |
| Integration<br>Framework            | ESP-43522                                        | If the same table type question is used in two different questionnaires of an RFx, an error occurs when users try to import the offline response template after responding to the questionnaires offline.                          |
| Integration<br>Framework            | ESP-43199                                        | If a large number of supplier profile information attributes are defined, the task of exporting all supplier profiles may take a long time to complete or may even fail.                                                           |

| Function                                      | Tracking<br>Number /<br>Sales<br>Force<br>Number    | Description                                                                                                    |
|-----------------------------------------------|-----------------------------------------------------|----------------------------------------------------------------------------------------------------|
| Import                                        | ESP-44311                                           | Workbook protection does not work in .xls format but works fine in .xlsx format. The worksheet protection works in both .xls and .xlsx format.                                                                                                    |
| Language                                      | ESP-38925                                           | The search icon does not appear in the Online Help for the Chinese Traditional and Chinese Simplified languages.                                                                                                    |
| Upgrade                                       | ESP-42652 /<br>00128518                             | After migrating to the latest version, buyer application managers are not able to view the reverse auction templates, created by content managers in the earlier version of the application.                                                                                                    |
| User Interface                                | ESP-43524,<br>ESP-43526,<br>ESP-43528,<br>ESP-44623 | Certain characters or words if used in the application, throw an error. Error may occur if certain special characters (such as @,  , #, %,  and more) are used in names for Binders or Business Units. Some restricted words, such as <script, <a="" <iframe,="" <link,="" category="" error.<="" if="" in="" may="" name="" td="" throw="" used=""></script,> |
| Emptoris<br>Strategic<br>Supply<br>Management | CFGS-1283                                           | When you remove the profile of an application on Red Hat Enterprise Linux or Windows machines, the service of the application is not deleted. You must delete it manually.                                                                                                    |
| Emptoris<br>Strategic<br>Supply<br>Management | VSM-870                                             | For some actions of the Emptoris Strategic Supply Management, users encounter the following security warning on the Internet Explorer: Do you want to view only the webpage content that was delivered securely?  Users can safely ignore the message.                                                                                                    |
| Emptoris<br>Strategic<br>Supply<br>Management | CFGS-1446                                           | When you start a service on Red Hat Enterprise Linux machines, an error message is displayed. However, the service starts correctly despite the message.  You can safely ignore the error message that occurs due to a WebSphere script.                                                                                                    |

| Function                                      | Tracking<br>Number /<br>Sales<br>Force<br>Number | Description                                                                                                    |
|-----------------------------------------------|--------------------------------------------------|----------------------------------------------------------------------------------------------------|
| Emptoris<br>Strategic<br>Supply<br>Management | GATE-2746                                        | If you change the landing application for a user using Bulk Upload, then that value is not updated.                                                                                                    |
| Emptoris<br>Strategic<br>Supply<br>Management | GATE-2849                                        | The following issue occurs only in the Mozilla Firefox 16.0.2 browser.  After a user is batch uploaded into the Emptoris Strategic Supply Management, if you modify the batch upload file to enable an application for the user and upload the file again, the newly enabled application is not seen as enabled. In the Internet Explorer or Google Chrome browsers, this issue does not occur.  Workaround: After uploading the file again for the user, close the Firefox browser, clear the cache, restart the browser, and then access the application. The newly enabled application is visible. |
| Emptoris<br>Strategic<br>Supply<br>Management | GATE-2856                                        | When you clone application specific user groups, the link to the application is not cloned in the user groups.  Workaround: Do not use the Clone option to clone application specific user groups. Create new application specific user groups.                                                                                                    |
| Emptoris<br>Strategic<br>Supply<br>Management | GATE-2861                                        | You can create duplicate user groups in the Emptoris Strategic Supply Management using upper and lower cases. When these groups sync to Emptoris Contract Management, the sync fails because in Emptoris Contract Management, uniqueness is not case sensitive. Workaround: Do not create duplicate user groups using different cases.                                                                                                    |

| Function                                      | Tracking<br>Number /<br>Sales<br>Force<br>Number | Description                                                                                                    |
|-----------------------------------------------|--------------------------------------------------|----------------------------------------------------------------------------------------------------|
| Emptoris<br>Strategic<br>Supply<br>Management | GATE-2867                                        | In the Emptoris Strategic Supply Management platform, the System Administrator role is not enabled for the default System Administrator user having admin as the user name in the application. However, the application automatically assumes that the role is enabled for the System Administrator user.  No changes to the permissions must be made to the admin user. The admin user should be used for administration purposes only. |
| Emptoris<br>Strategic<br>Supply<br>Management | GATE-2880                                        | A duplicate user group can be created by cloning a deleted user group.                                                                                                    |
| Emptoris<br>Strategic<br>Supply<br>Management | GATE-2902                                        | The <b>Appearance</b> > <b>Skin</b> option on the Preferences tab of user profiles is not supported for this release.                                                                                                    |
| Emptoris<br>Strategic<br>Supply<br>Management | GATE-2341                                        | Users logging on to a newly installed application are not able to see the application in their preferred language.  Workaround: The administrator needs to modify the property. Go to Administration > Property and turn on the Enable Translations property and restart the application.                                                                                                    |
| Emptoris<br>Strategic<br>Supply<br>Management | VSM-1027                                         | Asian languages though not supported are seen on the User Interface (UI) as enabled.                                                                                                    |

| Function                                      | Tracking<br>Number /<br>Sales<br>Force<br>Number | Description                                                                                                    |
|-----------------------------------------------|--------------------------------------------------|----------------------------------------------------------------------------------------------------|
| Emptoris<br>Strategic<br>Supply<br>Management | VSM-1062                                         | After you add or edit languages for the Language Category & Region language options in the Administration > Properties > Virtual Supply Master properties, you must restart the application for those languages to appear when you click the Translate button for the master records of categories or regions.  If you do not restart the application, the languages are not displayed.         |
| Emptoris<br>Strategic<br>Supply<br>Management | VSM-1244                                         | When you select a trusted attribute from a data source, supplier attributes and derived attributes are available for selection. Derived attributes for a supplier are available at Data Source > Data Rules > Expression Editor.  You must select only a supplier attribute and not a derived attribute. Selecting a derived attribute as a trusted attribute is not supported in this release. |
| Emptoris<br>Strategic<br>Supply<br>Management | VSM-1376                                         | <ul> <li>When you create categories through a web service, the following issues occur:</li> <li>Categories are created with a non-Master data source.</li> <li>Categories are created with no data source.</li> <li>Categories with Master as the data source are created with their parents from a non-Master data source.</li> </ul>                                                          |
| Emptoris<br>Strategic<br>Supply<br>Management | VSM-1378                                         | While deleting organizations using the deleteOrganization web service, you can delete an organization even if it has an active user associated with it.                                                                                                    |
| Emptoris<br>Strategic<br>Supply<br>Management | VSM-1383                                         | When you use the deleteOrganization web service, you should be able to delete only master organizations that do not have any source records linked to it. However you can delete such organizations also.                                                                                                    |

| Function                                      | Tracking<br>Number /<br>Sales<br>Force<br>Number | Description                                                                                                    |
|-----------------------------------------------|--------------------------------------------------|----------------------------------------------------------------------------------------------------|
| Emptoris<br>Strategic<br>Supply<br>Management | VSM-1422                                         | When you search for the closest matches for a supplier by entering the Score, the following error message appears:  com.rivermine.or.PersistenceException  corg.hibernate.QueryException  You cannot use the Score filter to find the closest matches of suppliers.                                                                                                    |
| Emptoris<br>Strategic<br>Supply<br>Management | VSM-1454                                         | When a Simplified Chinese or Traditional Chinese user tries to create a new category, a warning message informing the user that the category must be created in the default language is not displayed.                                                                                                    |
| Emptoris<br>Strategic<br>Supply<br>Management | VSM-1455                                         | In Mozilla Firefox 3 and later versions, during the merge process if you click a supplier's company name, and if the name is in Chinese, an error message is displayed.  Workaround: Click <b>OK</b> for the error message and close the tab. When you return to the merge operation, it is successful.                                                                                                    |
| Emptoris<br>Strategic<br>Supply<br>Management | N/A                                              | The multi tenant environment is not supported for this release. If you select the <i>Multi-customer features</i> enabled check-box from <b>Properties</b> > <b>System</b> , then it cannot be turned off and the system may become unstable.                                                                                                    |
| Emptoris<br>Strategic<br>Supply<br>Management | CFGS-1615/                                       | After the installation is successfully completed, the IBMWAS85Service - gateway service on Windows servers is not displayed as started in the service console. However, the service has automatically started as it should, and only the status does not display as started. Workaround: To view the service as "Started" in the console, you must first manually stop all Java™ processes, and then restart the IBMWAS85Service - gateway service. |

| Function                                      | Tracking<br>Number /<br>Sales<br>Force<br>Number | Description                                                                                                    |
|-----------------------------------------------|--------------------------------------------------|----------------------------------------------------------------------------------------------------|
| Emptoris<br>Strategic<br>Supply<br>Management | GATE-2898                                        | If you are accessing the Emptoris Strategic Supply Management platform on Safari 6.0.1, while creating or modifying user details, the vertical scroll bar does not appear. Workaround: Use the tab button to navigate through the different fields of the user details page.                                                                                                    |
| Emptoris<br>Strategic<br>Supply<br>Management | GATE-2912                                        | The file that is generated when you export users cannot be reused as is to import the users.  You must modify the file as per the importing standards to import the users.                                                                                                    |
| Emptoris<br>Strategic<br>Supply<br>Management | GATE-3027                                        | The Display a "basic" tree control check box in the user profile > Preferences > Performance section is by default not selected. If this option is selected, the left navigation panel is displayed in a simple tree view without image icons. When you click the Edit Preferences or My Profile link in the simple tree view, a system error message is displayed.  Workaround: Click the Preferences or Profile link from the top menu bar by clicking the user name drop-down |
| Emptoris<br>Strategic<br>Supply<br>Management | VSM-1488                                         | to view the preferences or profile.  If a non-English user wants to upload business objects through batch upload, the templates for batch upload must be downloaded by an English user. The non-English user must use these templates downloaded by the English user.  If the non-English user downloads the templates and uses the same templates for uploading business objects,                                                                                               |
| Emptoris<br>Strategic<br>Supply<br>Management | GATE-3041                                        | the batch uploads fail.  The Emptoris Strategic Supply Management application URL in the notification templates points to the application server instead of the perimeter web server.                                                                                                    |

| Function                                      | Tracking<br>Number /<br>Sales<br>Force<br>Number | Description                                                                                                    |
|-----------------------------------------------|--------------------------------------------------|----------------------------------------------------------------------------------------------------|
| Emptoris<br>Strategic<br>Supply<br>Management | VSM-1483/                                        | When a data source is assigned as the trusted data source for the Primary Address attribute, the record is mastered, and the address is changed in the trusted data source, the change of address propagates to the Master and all subscribed data sources. When the Primary Address is changed to a different address, the earlier address is replaced.  Workaround: Before changing the Primary Address in the trusted data source, note the original address. After changing the address, update the Primary Address in the |

[This page intentionally left blank]

## **Notices**

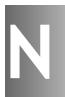

This information was developed for products and services offered on a worldwide basis.

IBM may not offer the products, services, or features discussed in this document in other countries. Consult your local IBM representative for information on the products and services currently available in your area. Any reference to an IBM product, program, or service is not intended to state or imply that only that IBM product, program, or service may be used. Any functionally equivalent product, program, or service that does not infringe any IBM intellectual property right may be used instead. However, it is the user's responsibility to evaluate and verify the operation of any non-IBM product, program, or service.

IBM may have patents or pending patent applications covering subject matter described in this document. The furnishing of this document does not grant you any license to these patents. You can send license inquiries, in writing, to:

IBM Director of Licensing IBM Corporation North Castle Drive Armonk, NY 10504-1785 U.S.A.

For license inquiries regarding double-byte character set (DBCS) information, contact the IBM Intellectual Property Department in your country or send inquiries, in writing, to:

Intellectual Property Licensing Legal and Intellectual Property Law IBM Japan Ltd. 1623-14, Shimotsuruma, Yamato-shi Kanagawa 242-8502 Japan

The following paragraph does not apply to the United Kingdom or any other country where such provisions are inconsistent with local law: INTERNATIONAL BUSINESS MACHINES CORPORATION PROVIDES THIS PUBLICATION "AS IS" WITHOUT WARRANTY OF ANY KIND, EITHER EXPRESS OR IMPLIED, INCLUDING, BUT NOT LIMITED TO, THE IMPLIED WARRANTIES OF NON-INFRINGEMENT, MERCHANTABILITY OR FITNESS FOR A PARTICULAR PURPOSE. Some states do not allow disclaimer of express or implied warranties in certain transactions, therefore, this statement may not apply to you.

This information could include technical inaccuracies or typographical errors. Changes are periodically made to the information herein; these changes will be incorporated in new editions of the publication. IBM may make improvements and/or changes in the product(s) and/or the program(s) described in this publication at any time without notice.

Any references in this information to non-IBM Web sites are provided for convenience only and do not in any manner serve as an endorsement of those Web sites. The materials at those Web sites are not part of the materials for this IBM product and use of those Web sites is at your own risk.

IBM may use or distribute any of the information you supply in any way it believes appropriate without incurring any obligation to you.

Licensees of this program who want to have information about it for the purpose of enabling: (i) the exchange of information between independently created programs and other programs (including this one) and (ii) the mutual use of the information which has been exchanged, should contact:

IBM Corporation Somers, NY U.S.A

Such information may be available, subject to appropriate terms and conditions, including in some cases, payment of a fee.

The licensed program described in this document and all licensed material available for it are provided by IBM under terms of the IBM Customer Agreement, IBM International Program License Agreement or any equivalent agreement between us.

Any performance data contained herein was determined in a controlled environment. Therefore, the results obtained in other operating environments may vary significantly. Some measurements may have been made on development-level systems and there is no guarantee that these measurements will be the same on generally available systems. Furthermore, some measurements may have been estimated through extrapolation. Actual results may vary. Users of this document should verify the applicable data for their specific environment.

Information concerning non-IBM products was obtained from the suppliers of those products, their published announcements or other publicly available sources. IBM has not tested those products and cannot confirm the accuracy of performance, compatibility or any other claims related to non-IBM products. Questions on the capabilities of non-IBM products should be addressed to the suppliers of those products.

All statements regarding IBM's future direction or intent are subject to change or withdrawal without notice, and represent goals and objectives only.

This information contains examples of data and reports used in daily business operations. To illustrate them as completely as possible, the examples include the names of individuals, companies, brands, and products. All of these names are fictitious and any similarity to the names and addresses used by an actual business enterprise is entirely coincidental.

#### Trademarks

IBM, the IBM logo, and ibm.com are trademarks of International Business Machines Corp., registered in many jurisdictions worldwide. Other product and service names might be trademarks of IBM or other companies. A current list of IBM trademarks is available on the Web at "Copyright and trademark information" at www.ibm.com/legal/copytrade.shtml.

Emptoris®, EMPTORIS® and device, RIVERMINE®, and XCITEC® and device are trademarks or registered trademarks of IBM Corporation.

Adobe, the Adobe logo, PostScript, and the PostScript logo are either registered trademarks or trademarks of Adobe Systems Incorporated in the United States, and/or other countries.

Linux is a registered trademark of Linus Torvalds in the United States, other countries, or both.

Microsoft, Windows, Windows NT, and the Windows logo are trademarks of Microsoft Corporation in the United States, other countries, or both.

UNIX is a registered trademark of The Open Group in the United States and other countries.

Java and all Java-based trademarks and logos are trademarks or registered trademarks of Oracle and/or its affiliates.

#### **Privacy Policy Considerations**

IBM Software products, including software as a service solution, ("Software Offerings") may use cookies or other technologies to collect product usage information, to help improve the end user experience, to tailor interactions with the end user or for other purposes.

Depending upon the configurations deployed, this Software Offering may use session and persistent cookies that collect each user's name, profile name for purposes of session management, authentication, enhanced user usability, single sign-on configuration or other usage tracking or functional purposes. These cookies can be disabled, but disabling them will also eliminate the functionality they enable.

If the configurations deployed for this Software Offering provide you as customer the ability to collect personally identifiable information from end users via cookies and other technologies, you should seek your own legal advice about any laws applicable to such data collection, including any requirements for notice and consent.

For more information about the use of various technologies, including cookies, for these purposes, See IBM's Privacy Policy at http://www.ibm.com/privacy and IBM's Online Privacy Statement at http://www.ibm.com/privacy/details the section entitled

"Cookies, Web Beacons and Other Technologies" and the "IBM Software Products and Software-as-a-Service Privacy Statement" at http://www.ibm.com/software/info/product-privacy.

[This page intentionally left blank]

#